## Menüband → Register → Gruppe → Befehle

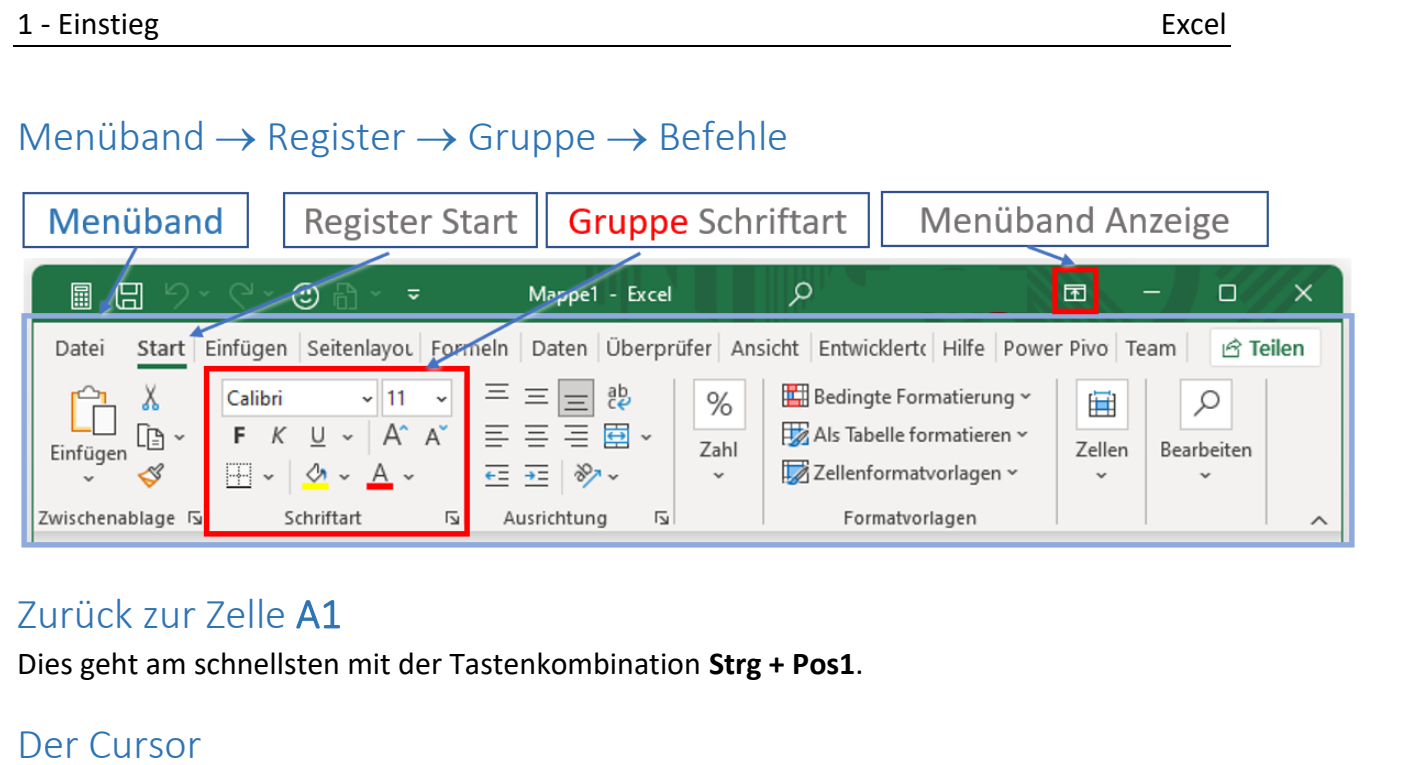

# Zurück zur Zelle A1

Dies geht am schnellsten mit der Tastenkombination **Strg + Pos1**.

## Der Cursor

Der Mauscursor kann verschieden sein:

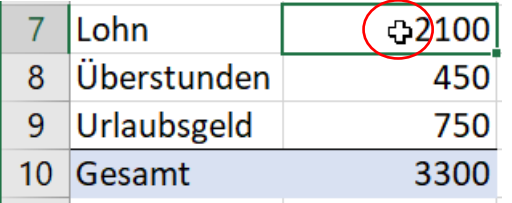

Der Mauscursor ist ein **breites Pluszeichen**:

Durch einen Klick **in die Zelle** wird diese ausgewählt. Durch Ziehen mit gedrückter Maustaste können weitere Zellen markiert werden.

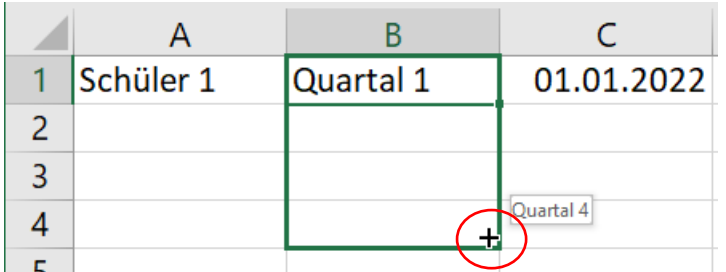

Klick in die **Ecke** der Zelle, der Mauszeiger wird zu einem **dünnen Pluszeichen**.

Durch Ziehen mit gedrückter Maustaste nach unten werden Zellen automatisch und sinnvoll ausgefüllt: Quartal 1, Quartal 2, Quartal 3, Quartal 3

Die Nummerierung erfolgt automatisch!

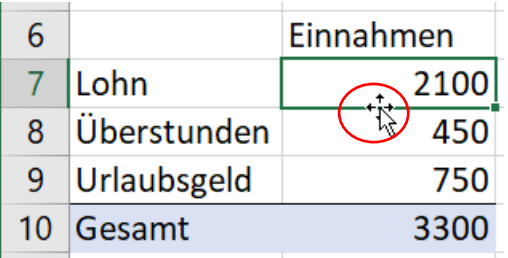

Der Mauscursor ist ein **Vierfachpfeil:**

Der Inhalt der Zelle kann verschoben werden.

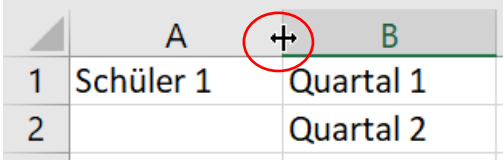

Spalten und Zeilen können **in der Breite** durch gedrückter Maustaste (auf die Spaltenbegrenzung) verändert werden. Excel<br>Nicht von die verschiedenische Ausdruckter<br>Nicht Maustaste (auf die

#### Formeln

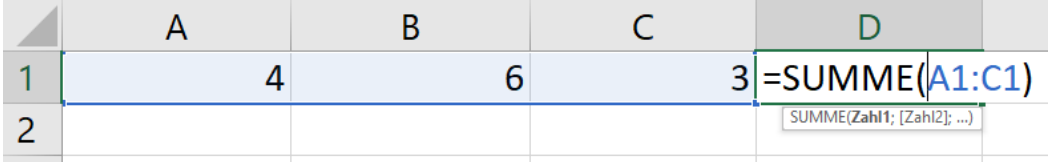

Beispiel Summenformel: Mit der Formel *=SUMME(A1:C1)* wird die Summe der Zellinhalte von A1 *bis* C1, also A1, B1, C1, berechnet. *Bis* wird mit einem Doppelpunkt angezeigt.

Die Summe kann auch mit **=A1+B1+C1** berechnet werden.

Weitere wichtige Formeln:

**MITTELWERT**: Zählt die Werte zusammen und dividiert durch die Anzahl der Werte.

**MAX**: Sucht die größte Zahl.

**MIN**: Sucht die kleinste Zahl

**ANZAHL**: Zählt die Zellen, in denen sich eine Zahl befindet.

**ANZAHL2**: Zählt die Zellen, in denen sich ein beliebiger Inhalt, z. B. Zahl oder Text, befindet.

*Groß- oder Kleinschreibung der Formeln spielen keine Rolle!*

## Tabellen

Tabellen sollten:

- Keine Leerzeilen bzw. keine leeren Spalten haben
- In den angrenzenden Zellen sollten möglichst keine Inhalte vorhanden sein.

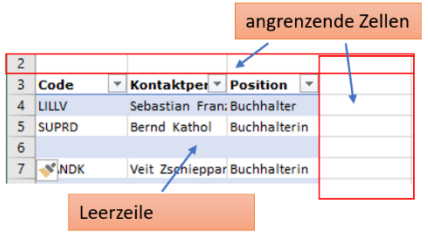

*Einzelne Zellen in der Tabelle können durchaus leer sein!* Excel<br>
en haben<br>
ichst keine Inhalte vorhanden sein.<br>
len in der Tabelle können durchaus leer sein!<br>
n der Reihe nach verschiedene Formeln:

# Beantworte folgende Fragen:

Berechne ohne Computer! In der Zelle C1 stehen der Reihe nach verschiedene Formeln:

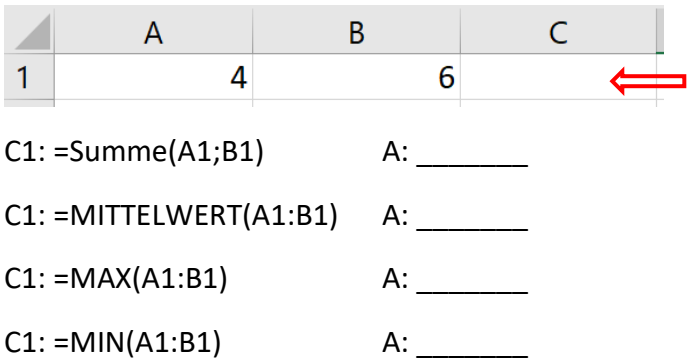

Was sollte in Tabellen vermieden werden, kreuze an:

☐ Leerzeilen ☐ leere Spalten ☐ einzelne Zellen in der Tabelle ohne Inhalt

Klick auf den QR-Code oder fotografiere diesen. Löse das Quiz:

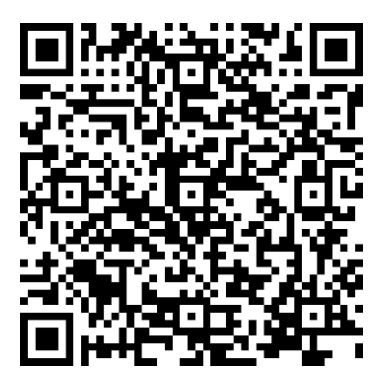

Erreichte Punkte: \_\_\_\_\_\_\_